## WEB-FB サービス

## 新システムログインに関する留意点

- 1. ブラウザ設定の変更について
	- (1) お気に入りへの登録

新システムのログイン画面のURLは、新システム移行に伴い変更されますので、当 金庫ホームページからログインをお願いします。

ログイン画面をお気に入りに登録してご利用されているお客様は、新システムのログ イン画面のURLまたは当金庫の WEB-FB サービストップページを「お気に入り」に 登録し直すようお願いします。WEB-FB サービストップページを登録いただくことで当 金庫からのセキュリティ情報を含めた最新のお知らせを確認いただくことができます。

なお、旧ログイン画面のURLを指定された場合でも、当面、自動的に新システムへ 転送(リダイレクト)をいたしますが、お客様のパソコン内に古いログイン画面情報(一 時ファイル)が残っている場合、正しいログイン画面が正しく表示されないこともあり ますので、新システムのログイン画面のURLまたは当金庫の WEB-FB サービストッ プページを「お気に入り」に登録し直すようお願いします。

(2) その他の設定

新システムでは、「お気に入りへの登録」以外に現状ご使用のブラウザの設定を変え る必要はありません。現状のブラウザの設定が不要になる項目もありますが、現状のま ま残しておいても問題はありません。

ただし、2.移行前の準備作業の「移行前にご確認ください」に記載したとおり、信 頼済みサイトの登録をしていない場合、電子証明書の取得や更新手続きができなくなり ます。電子証明書をご利用のお客様におかれましては、<別紙1>「信頼済みサイトの 登録方法」をご参照いただき早めの登録をお願いいたします。

2. お客様ID、ログインパスワード等パスワード

新システムのお客様ID、ログインパスワード、登録確認用パスワード、承認用パスワ ードおよび都度振込送信確認用パスワード等パスワードについては変更ありません。現在 と同じものをお使いください。

3.電子証明書の新規取得、更新

新システムにおける電子証明書の新規取得は、<別紙2>「電子証明書の新規取得手続 き」を参照ください。電子証明書の有効期限内の更新は、<別紙3>「有効期限内の電子 証明書の更新手続き」を参照ください。電子証明書の有効期限後90日以内の更新は、< 別紙2>「電子証明書の新規取得手続き」と同じ手続きを実施してください。

万が一、新システムにおいて電子証明書の有効期限切れ後90日を超えてしまった場合 は、管理者の場合は当金庫所定の窓口に連絡をお願いいたします。利用者の場合は、管理 者による電子証明書の再発行のあと、<別紙2>「電子証明書の新規取得手続き」と同じ 手続きを実施してください。

以 上

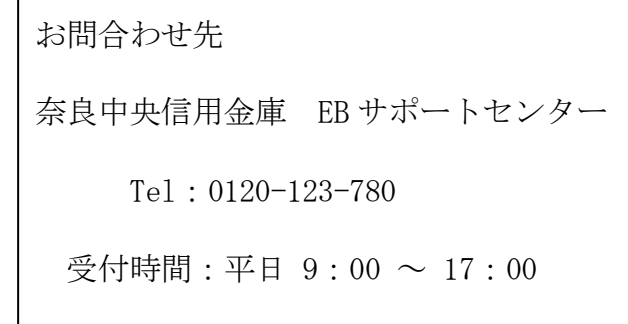